### **IT Services**

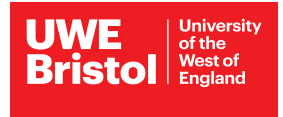

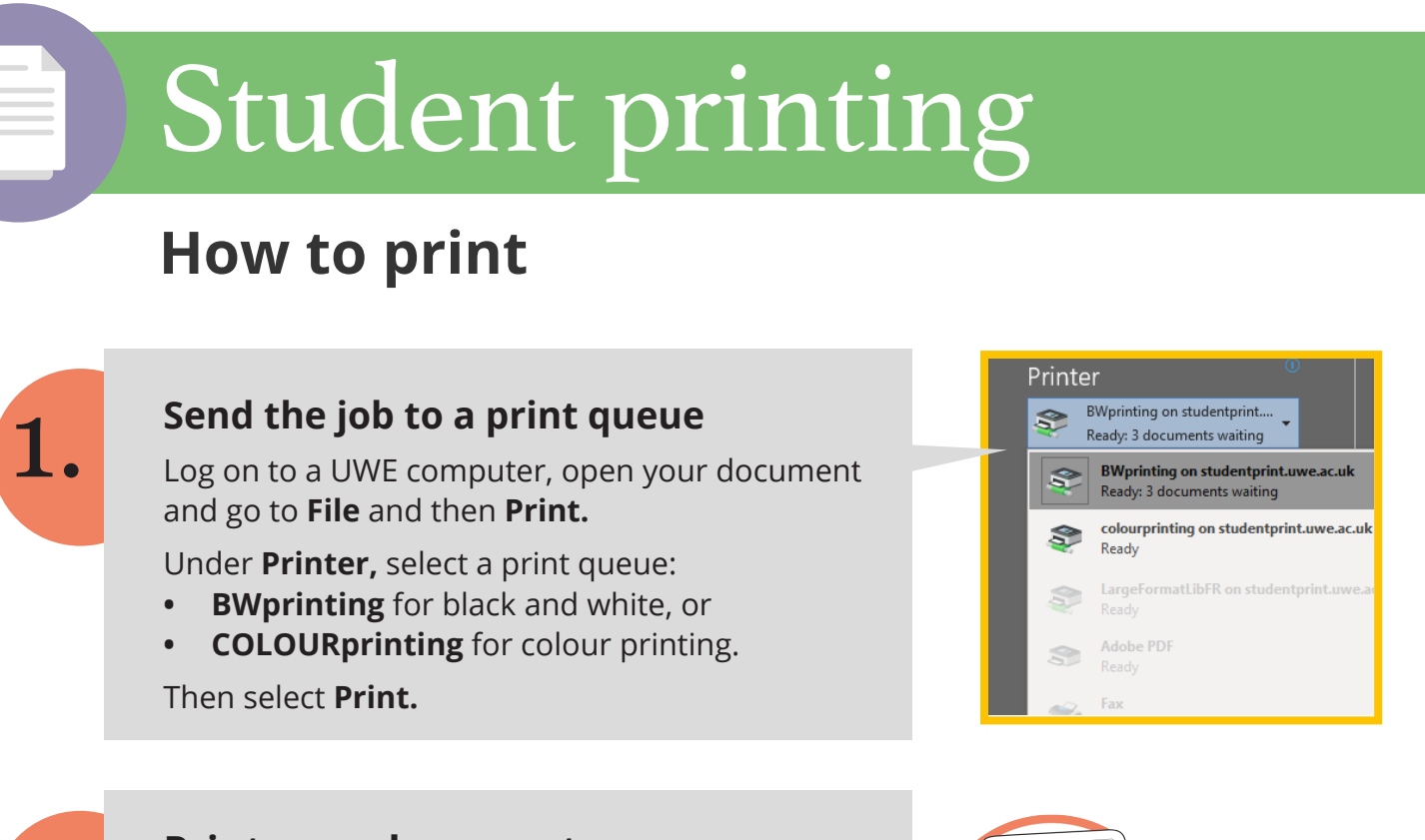

#### **2.** Print your documents Go to **any IT Services** student printer/photocopier. **Sign in** using your username and password (or scan your UWE ID Card if feature is available.)

**Select the file** you want to print (the most recent is at the top). Then select **Print.**

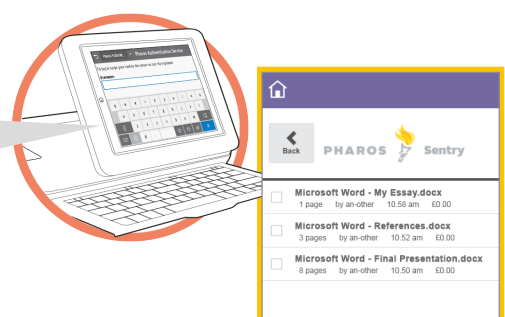

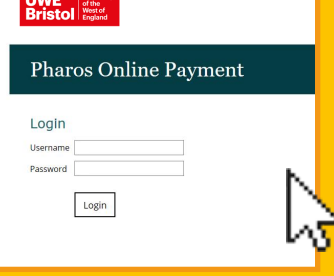

## **Print credit getting low?**

Add more credit to your Pharos print account online at: **go.uwe.ac.uk/printcredit**  For details on printing costs:

## **go.uwe.ac.uk/printing**

Help us minimise paper wastage at UWE. Please **consider the environmental impact** before you print.

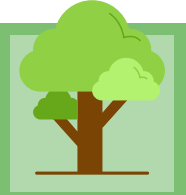

For assistance from IT Services: Call the Service Desk on 0117 328 3612

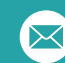

Email itonline@uwe.ac.uk

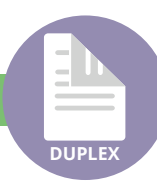

# **Double-sided printing**

Student printers at UWE can print double-sided (duplex) in A4 and A3.

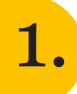

The way to choose double-sided printing is different depending on the<br>
negram you are using: program you are using:

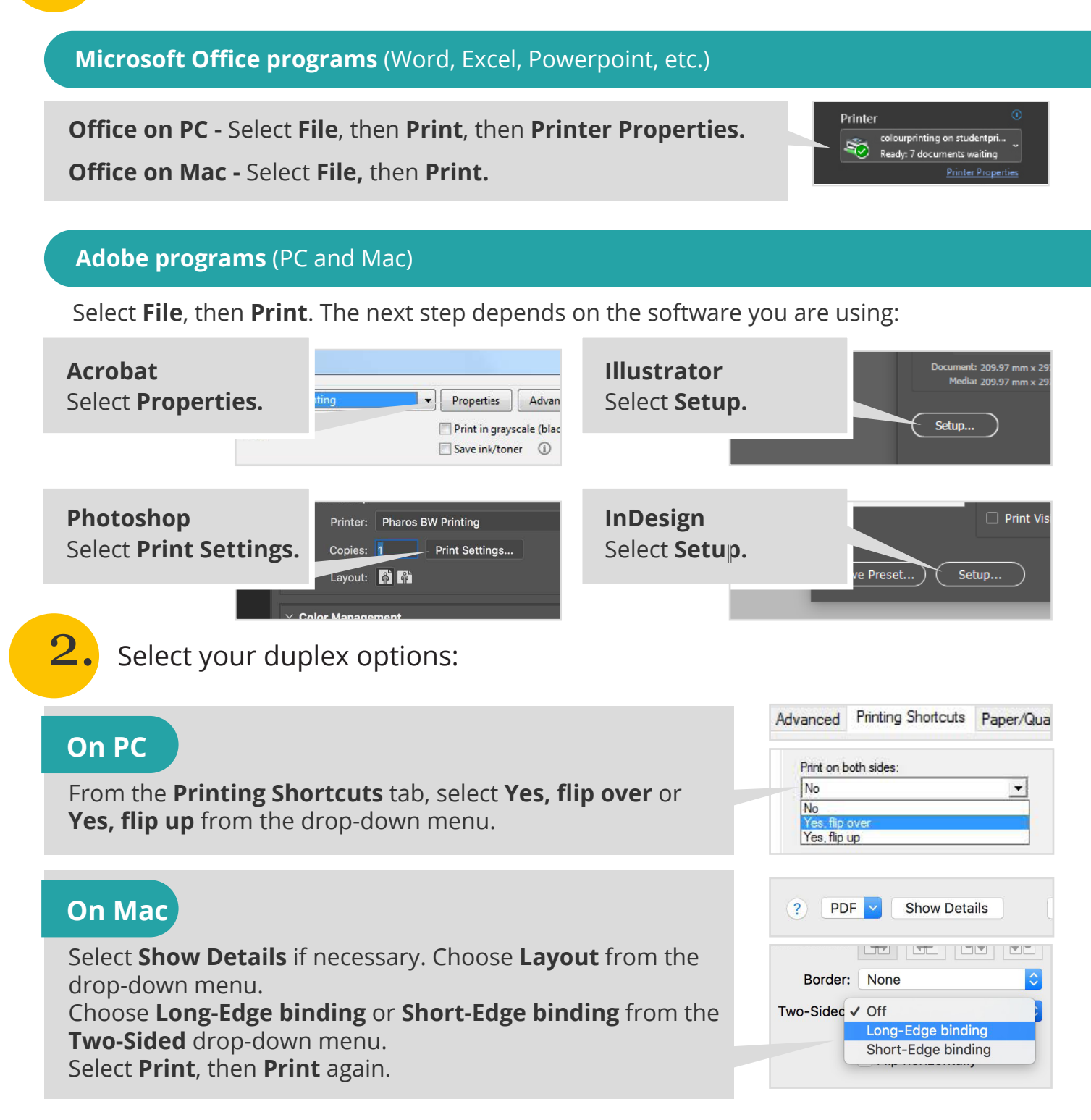

- For assistance from IT Services: Call the Service Desk on 0117 328 3612
	- Email itonline@uwe.ac.uk